## Scouts Victoria

**Extranet** February 2023

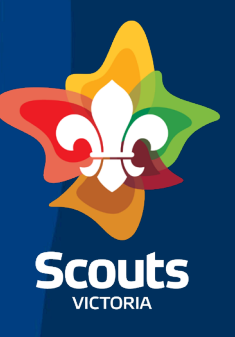

## Automation of A2 and A3 process

- Used for all changes of roles, Classifications or positions of Adult supporters
- Used for move to Fellowship
- Used for retirement
- [leaderroles@scoutsvictoria.com.au](mailto:leaderroles@scoutsvictoria.com.au) email used for all State, Region Commissioners appointments and secondary roles

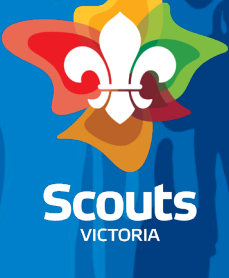

# Step 1: Open member record

### On right hand side of page select Change Adult Membership

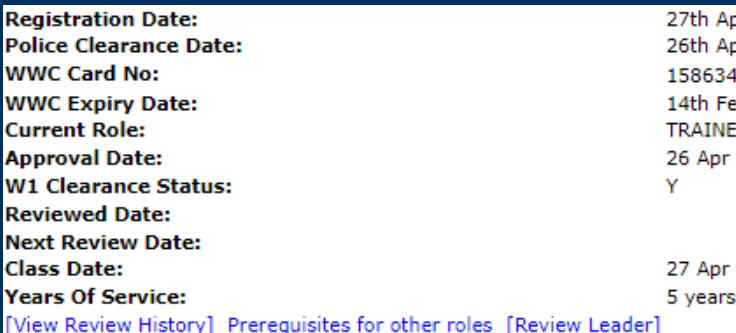

pr 2022 pr 2022  $12A - 01$ b 2024 EE ASSISTANT VENTURER LEADER Check Prerequisite 2022

2022 218 days

[Change Adult Membership]

### Choose select or retire

Please select the type of application you would like to request:

Retire

Change

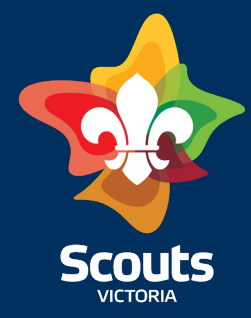

### Select role or position to change or retire

### **Classifications/Roles Held**

Please select an appointment you would like to Change:

**Classification/Role** 

JOEY SCOUT LEADER

### Select to change formation or select same as current

Formation:

Select new role (or in case of an Adult supporter write position) or same as current

Classification/Role/Position:

Same as current

 $\Box$  Same as current

### Insert comments then select submit

**Additional Comments** 

0/400 character limit

**Back Submit Application** 

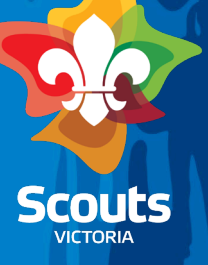

### Step 2: Email is sent to Member

**Subject:** Change of role/position or Group Application Received - *{member name}* 

#### Dear Preferred Name

{initiator name} {role and formation} has submitted an application to move you to

{role/position} in {new Group or existing group}

**Application Link** 

Please check all details. If you agree, please select submit and this will be sent for approval.

If you do not agree, please select reject and add reasons for rejecting, then select submit.

Note: A role change may require further training as discussed with your Team Leader

### Copied to LIC incoming and outgoing if applicable and next up LIC

Subject: Retirement of Membership Received - {member name}

#### Content:

Dear Preferred name

{initiator name} {role and formation} has submitted a form for retiring your Membership (Role) to be retired and Formation)

**Application link** 

Please check all details. If you agree, please select submit and this will be sent for approval.

If you do not agree, please select reject and add reasons for rejecting.

Thank you for your service and support to Scouts Victoria. Your contribution has been truly appreciated.

## Step 3: Member selects link in email

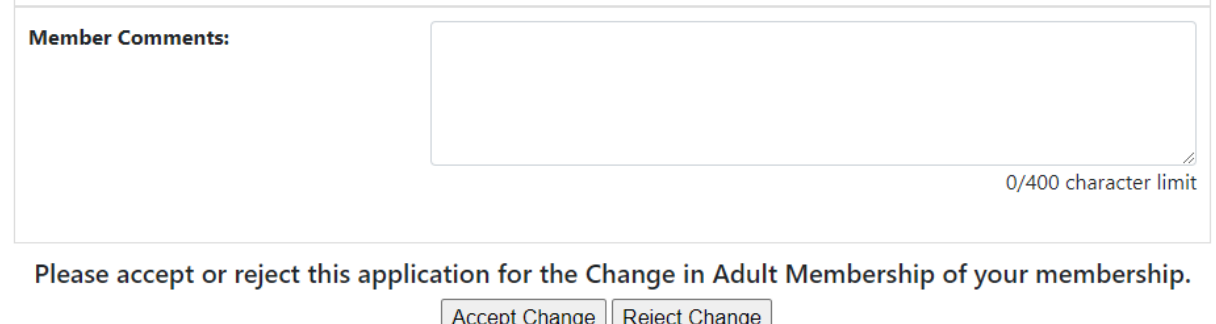

### Member adds comments and either accepts or rejects change or retirement

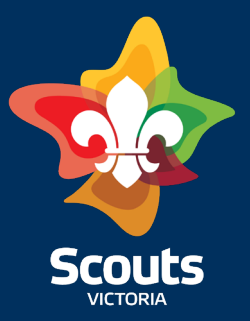

### Step 4: If accepted change or retirement : email to LIC (incoming and outgoing) and next up LIC

#### **Subject:** Change of role/position or Group Application Received - member name}

A change notification has been received to move {member Name} to {role or Position} at {group/ District}

Note: a role change may require further training

#### Action required by you as Leader in Charge of Incoming District/Region:

Log into extranet workflow

Please select agree and this will be sent to membership list for processing.

If you do not agree before rejecting contact LIC to discuss reasons. In some cases, you may speak directly to applicant. Note dates and summary of conversation.

Then select reject and add reasons for rejecting

#### Action required by you as Leader in Charge of outgoing Formation and Incoming Formation:

This is a notification, there is no action on your part, however, if you would like to reject or comment on this change, please contact member services immediately.

### If no response after 14 days, MST moves to next stage

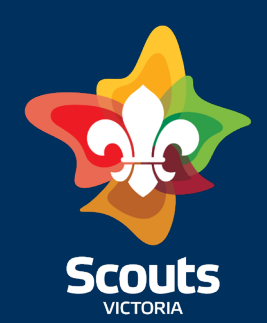

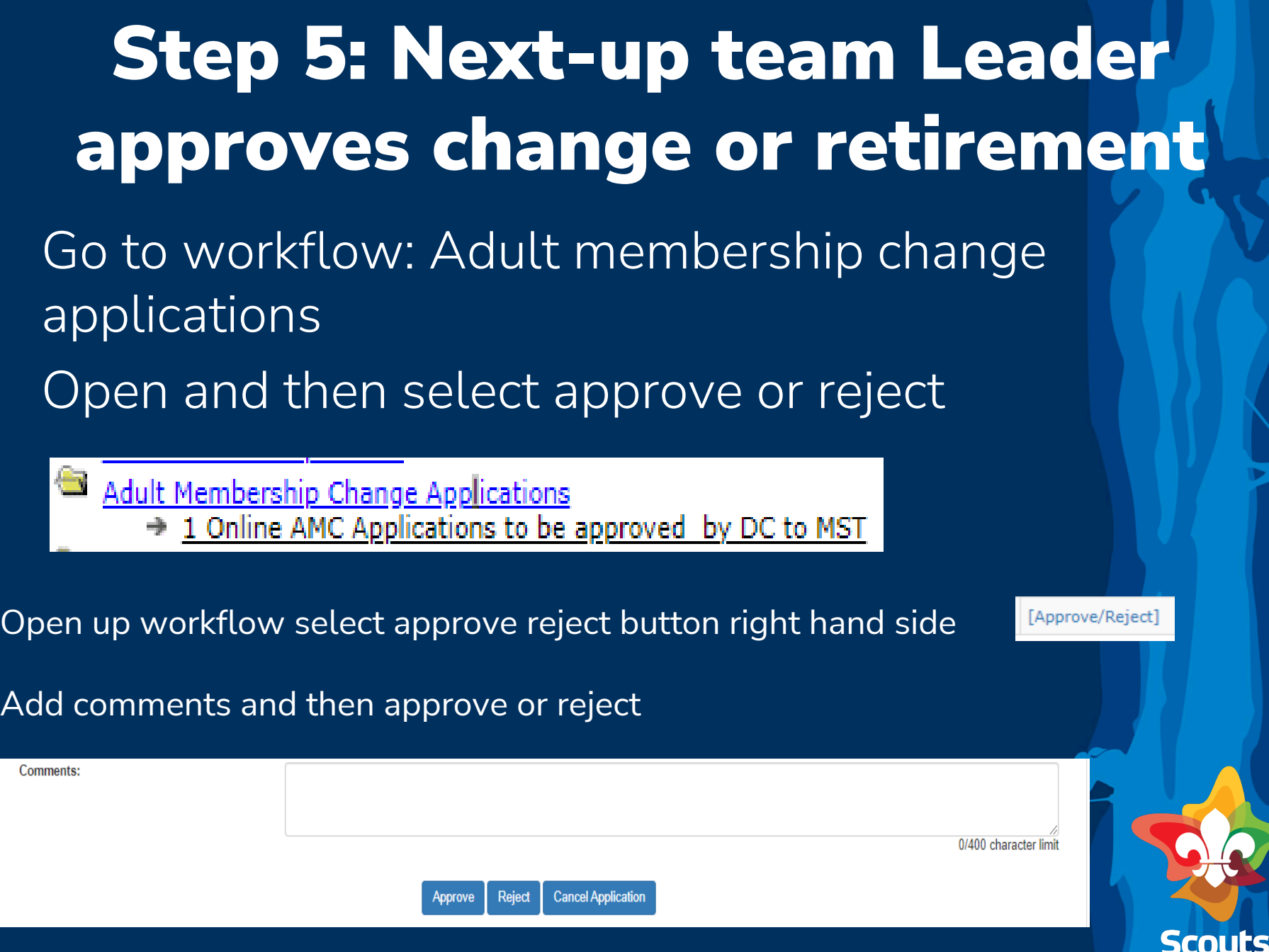

VICTORIA

# Step 6: MST

- MST checks
- Auto-populates the Adult membership list which is approved by Craig Whan ACC People and Culture each Sunday

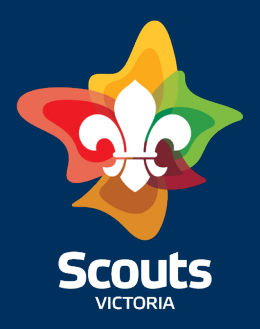

### Step 4: If rejected change or retirement : email to LIC (incoming and outgoing) and next up LIC

**Subject:** Rejected Change of role/position or Group Application - *{member name}* 

This change has been rejected by member to move {member Name} to {role or Position} at {group/ District)

**Comments from member** 

Actions required by you: follow up with LIC and applicant as you see necessary.

If the decision is to continue with this A2, contact peopleand culture @scouts victoria.com.au to discuss the way forward.

**Subject:** Rejected retirement of role/position or Group Application - {member name}

This retirement has been rejected by member.

**Comments from member** 

Actions required by you: follow up with LIC and applicant as you see necessary.

If the decision is to continue with this A2, contact peopleand culture@scoutsvictoria.com.au to discuss the way forward.

### Step 5: If member rejects, follow instructions in email

## Hosting is now available for all sections

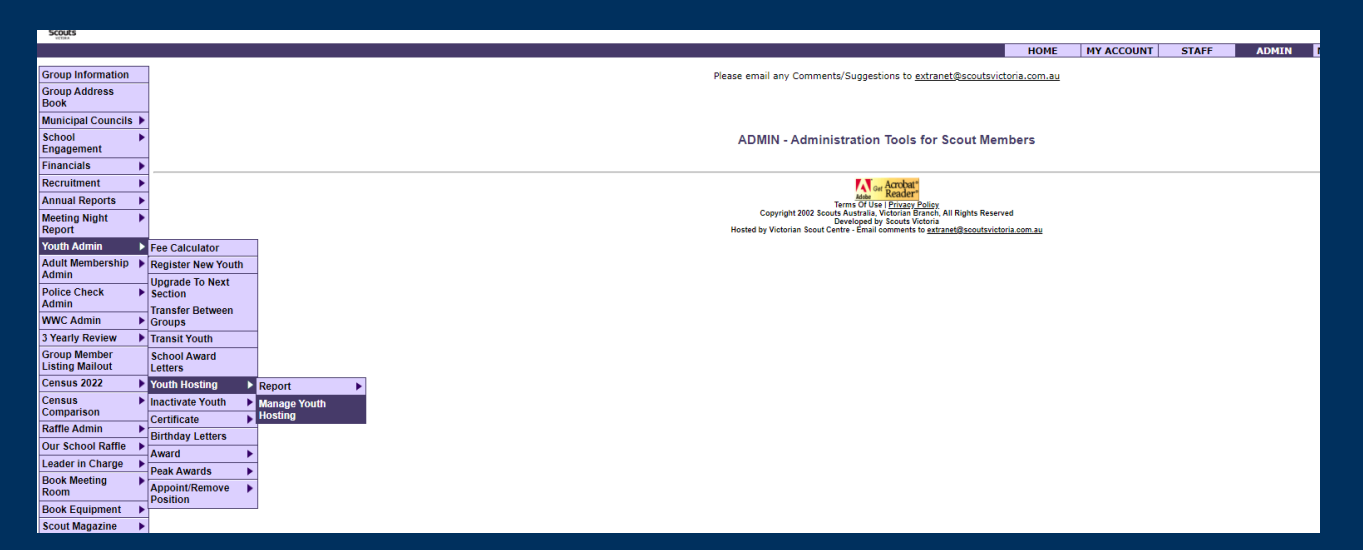

### Extranet/Admin/Youth Admin/Youth Hosting/Manage Youth Hosting

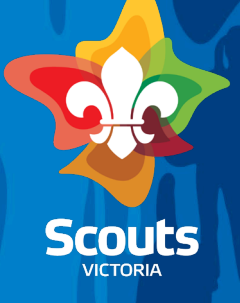

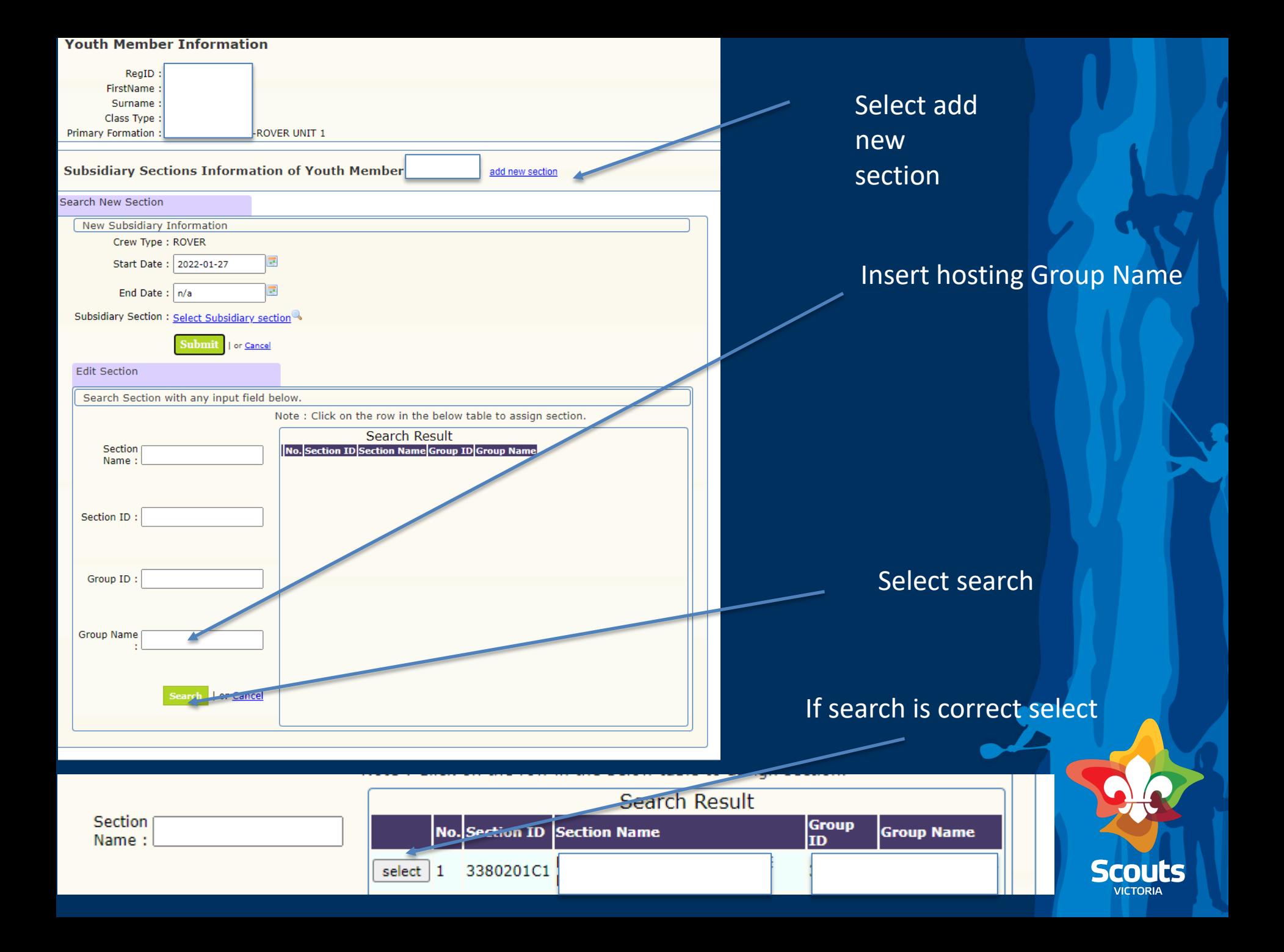

# Editing Hall Hire

**Group Asset - Properties** 

### 1.Go to Extranet/admin/home group page 2.Scroll down to Group Asset- properties

3.Select property

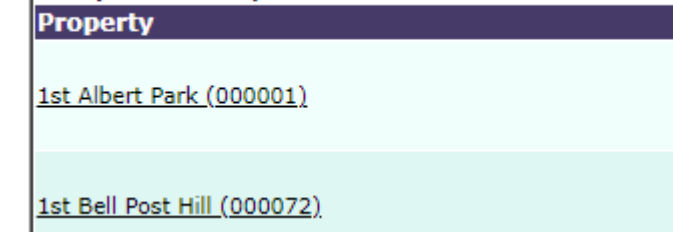

Property page will open 4.Select edit hall hire 5.Select Yes/No Hall Hire: 6.Select update

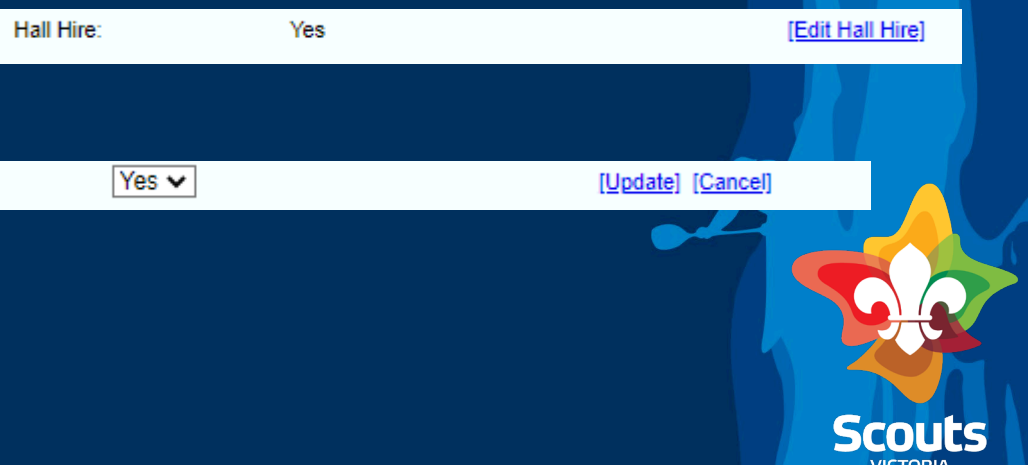

#### **You have Workflow Tasks**

Accounts To Be Paid Enquiries To Join Scouts To Be Followed Up **Group Admin Information** Online Membership Application(s) to Be Processed Police Clearance Admin School Engagement **Example** Training WHS/Child Safe Scouting expired/expiring within 6 weeks WHS/Child Safe Scouting not completed Youths With Relevant Court Orders

Workflows will only show if there are matters outstanding There ARE NO SURPRISES !

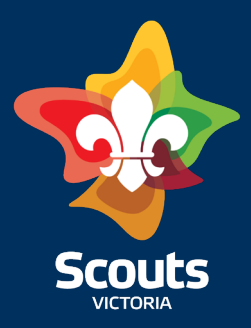

**HOME** 

MY ACCOUNT

**STAFF** 

**ADMIN** 

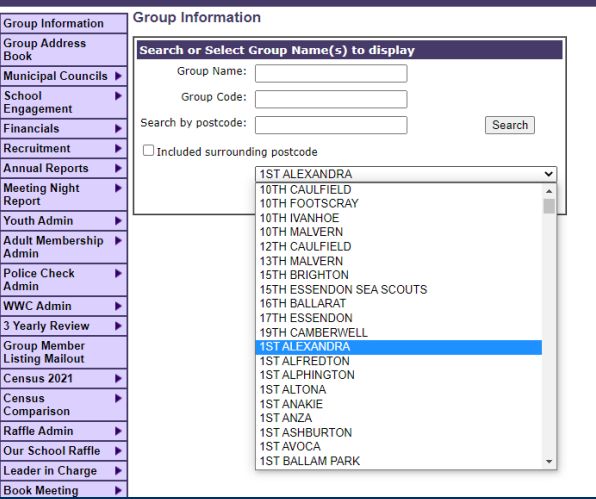

### Once you are on Group Page;

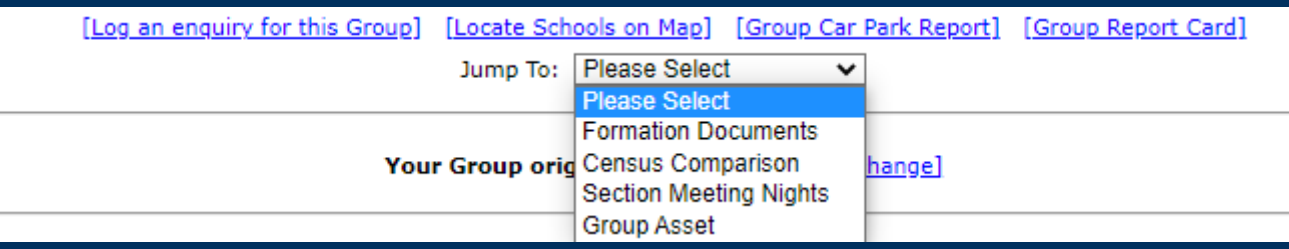

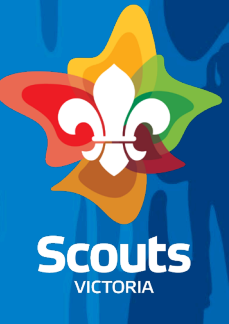

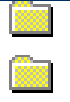

**Adult Membership Admin Adult Membership Review**  Admin- inform of any photos missing

Review is for Region and District personnel

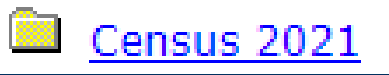

Stay tuned for 2022 31st March Webinar TBC

#### 魯 Training

- $\rightarrow$  1 Trainee Leader(s) with Insufficient Training for their CAL (Within 11 months of their appointment)
- → 1 Provisional Leader(s) with Insufficient Training for their roles (Within 11 months of their appointment)
- $\rightarrow$  1 Provisional Assistant Leader(s) with Insufficient Training for their roles (Within 11 months of their appointment)
- $\rightarrow$  3 Provisional Leader(s) with Insufficient Training for their roles (More than 15 months since their appointment)

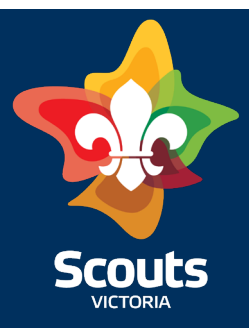

Child Safe Scouting

→ 2 Adult Member(s) with Valid WWC but have not completed the Child Safe Scouting eLearning module

WHS/Child Safe Scouting expired/expiring within 6 weeks → 0 Child Safe Scouting expired/expiring within 6 weeks  $\rightarrow$  0 WHS expired/expiring within 6 weeks

WWC Admin

 $\rightarrow$  1 Adult Member(s) with no WWC

### Police Clearance Admin

- $\rightarrow$  0 Adult Members Police Clearance expiring within 6-3 weeks (older than 5 years)
- $\rightarrow$  0 Adult Members Police Clearance expiring within 3-1 weeks (older than 5 years)
- $\rightarrow$  0 Adult Members Police Clearance expiring within 1 week (older than 5 years)
- $\rightarrow$  0 Adult Members Police Clearance expired (older than 5 years)
- → 0 Adult Members Police Clearance (GAP workflow)

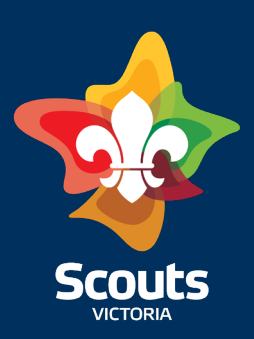

### **Contact Details To Be Updated**

- No email address or incorrect email address
- Incorrect postal address
- No email for primary contact

### School Engagement

- → 6 Youth members without an assigned school
- → 0 Youth members without a year level

Membership/search/edit member Type in name/search Click on name Edit Member Alter email, school etc

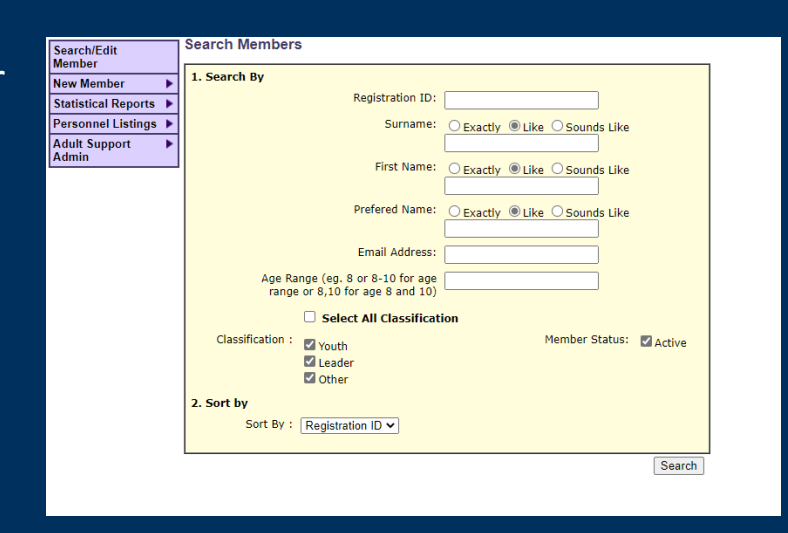

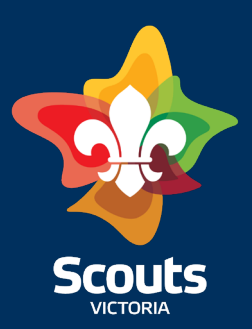

Enquiries To Join Scouts To Be Followed Up

GL is sent an email These enquiries once followed up can be finalised by

- Clicking on finalise enquiry in email you receive
- Going to workflow and selecting ref number and then selecting follow up this member
- \* Please record details of enquiry as details will disappear once you have finalised

*Below is an enquiry to join your Group, received today on the Scouts Victoria website.*

*Please contact the enquirer ASAP as to how they can join your Group. If you cannot respond within 48 hours, please ask your Section Leaders or Group Committee to assist you.* 

*Once you have responded, please finalise the enquiry via this link: [Finalise](https://aus01.safelinks.protection.outlook.com/?url=https%3A%2F%2Fwww.vicscouts.asn.au%2FBranch%2FJoinUs%2FcloseEnquiry.php%3Fenquiry%3D630821c0258c2a00a12cf007ed01483d&data=04%7C01%7Cextranet.notification%40scoutsvictoria.com.au%7C32a2a59271d64f3ca63608d9df9da049%7C7631717233dc440ea20e2f8dff031272%7C0%7C0%7C637786690591484925%7CUnknown%7CTWFpbGZsb3d8eyJWIjoiMC4wLjAwMDAiLCJQIjoiV2luMzIiLCJBTiI6Ik1haWwiLCJXVCI6Mn0%3D%7C3000&sdata=KOiY15tPMl%2B9xNCFngAstz1PLs9dBfz%2FqHXEgFp9T74%3D&reserved=0) [enquiry](https://aus01.safelinks.protection.outlook.com/?url=https%3A%2F%2Fwww.vicscouts.asn.au%2FBranch%2FJoinUs%2FcloseEnquiry.php%3Fenquiry%3D630821c0258c2a00a12cf007ed01483d&data=04%7C01%7Cextranet.notification%40scoutsvictoria.com.au%7C32a2a59271d64f3ca63608d9df9da049%7C7631717233dc440ea20e2f8dff031272%7C0%7C0%7C637786690591484925%7CUnknown%7CTWFpbGZsb3d8eyJWIjoiMC4wLjAwMDAiLCJQIjoiV2luMzIiLCJBTiI6Ik1haWwiLCJXVCI6Mn0%3D%7C3000&sdata=KOiY15tPMl%2B9xNCFngAstz1PLs9dBfz%2FqHXEgFp9T74%3D&reserved=0) (note, you no longer need to login to Extranet to finalise the enquiry*

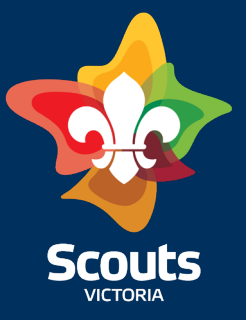

Youths With Relevant Court Orders → 4 Youths Requiring Certified Copies of Court Orders

Court orders if not added in the application system or if there is an error - send to privacy.@scoutsvictoria.com.au

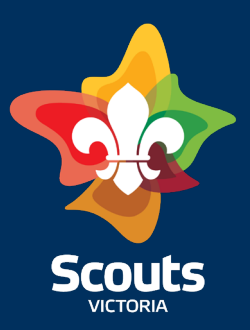

### • Add/edit Group fee

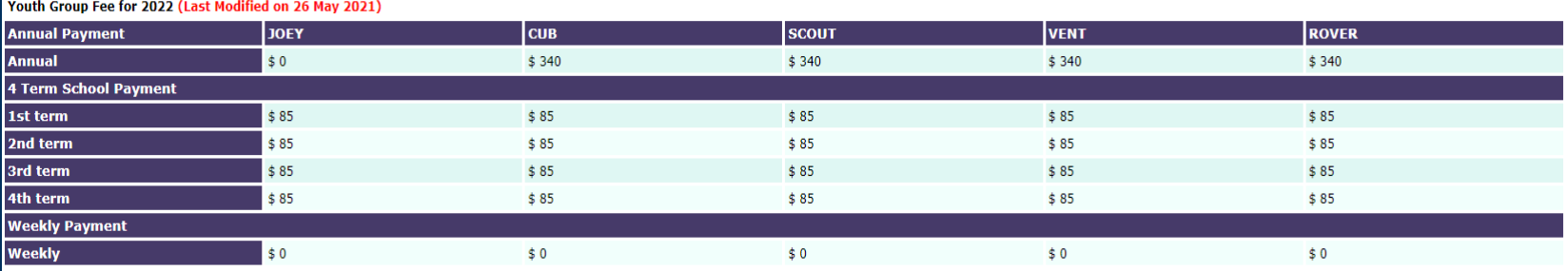

### • Edit Banking Details

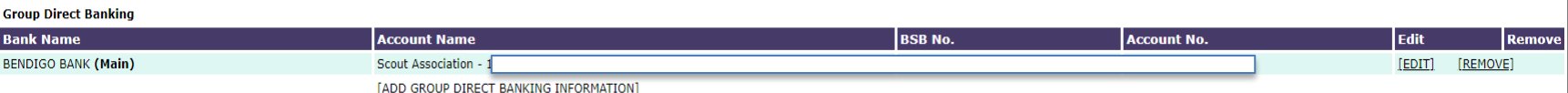

Scouts

• See census comparison

### • Add/edit Section Nights, this feeds to the website enquiries page

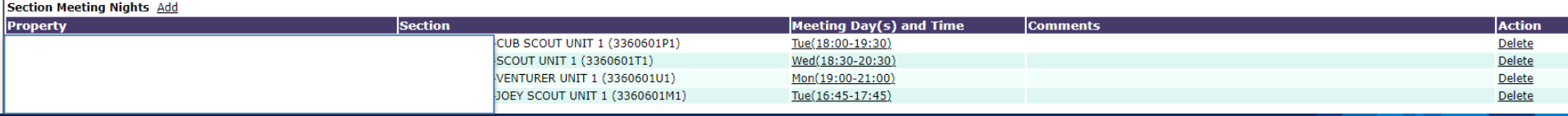

### • Add/edit Group Assets and trailers

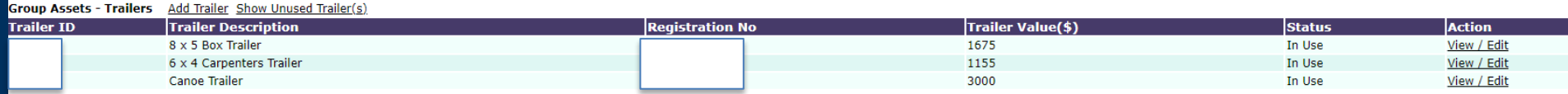

• View insurance history

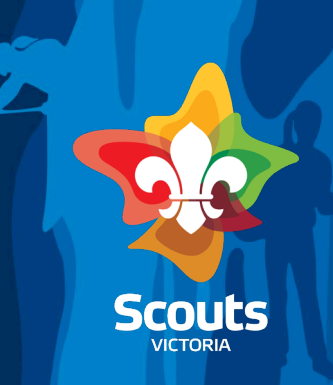

#### **Reports**

- · Group Statistic Report
- Group Gender and Age Report
- Group Training History
- · Group Financial report
- · Group Invoicing
- Create Group Brochure
- · Group Youth School Report
- . Member COVID Vaccination Status CSV (THIS LIST IS PRIVATE AND CONFIDENTIAL AND NOT TO BE SHARED OR EMAILED TO ANYONE)
- View reports
- You can also get reports from

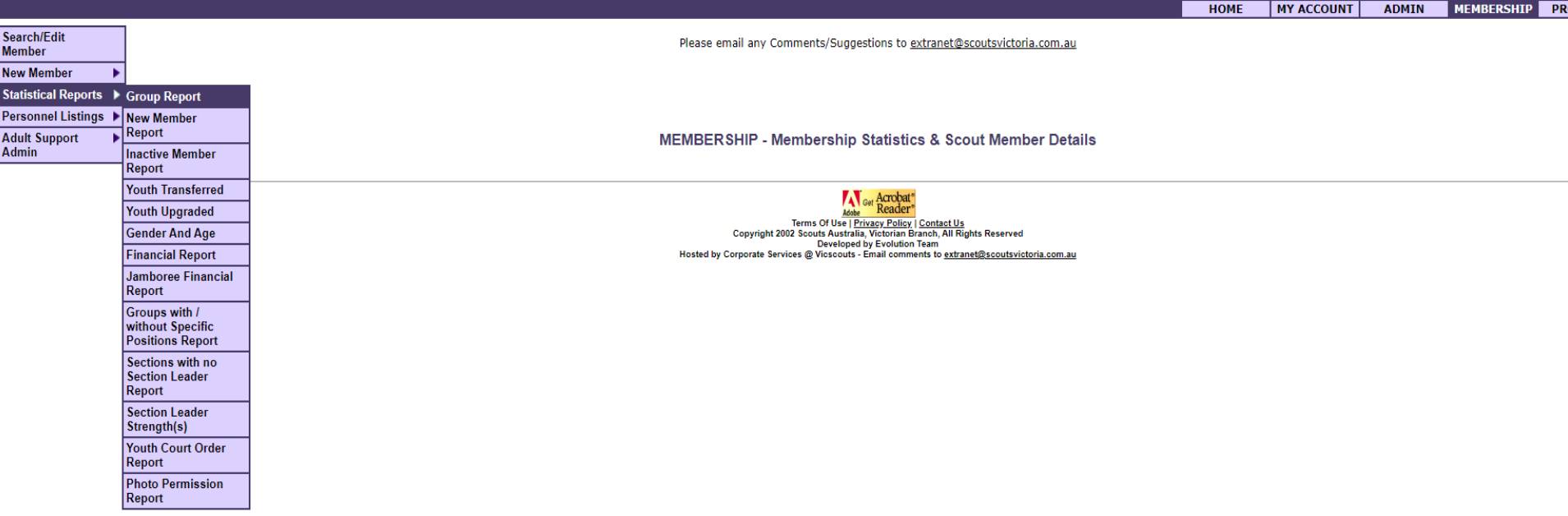

# And more reports

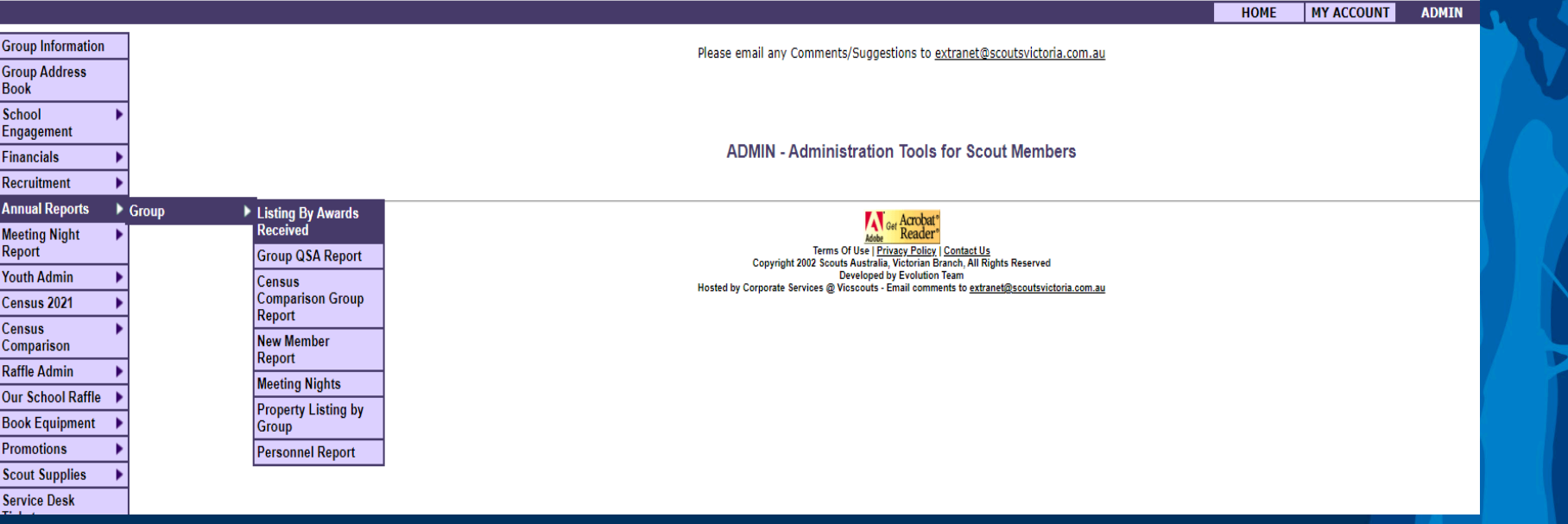

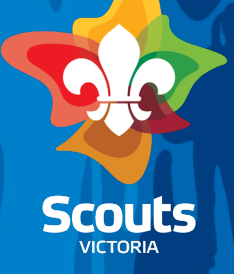

### Generate a Youth invite to join

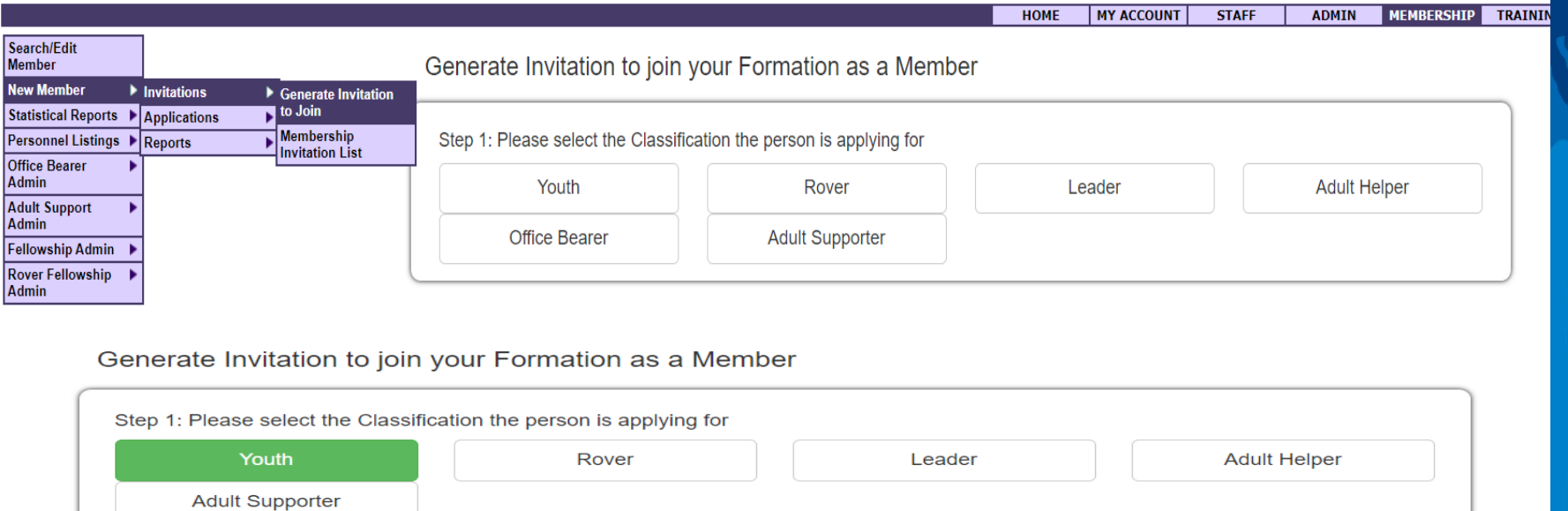

Step 2: Please fill in the details below **Legal Given Name Legal Surname** Gender Date of Birth Email (To which the invitation will be sent) Please Select DD/MM/YYYY 萹  $\checkmark$ \* For applicants under the age of 18, an email address of their Parent/Guardian is required

Click here to clear the form and start again

You will need correct Legal name, date of birth and email to proceed

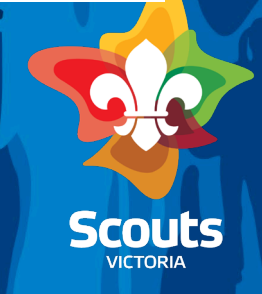

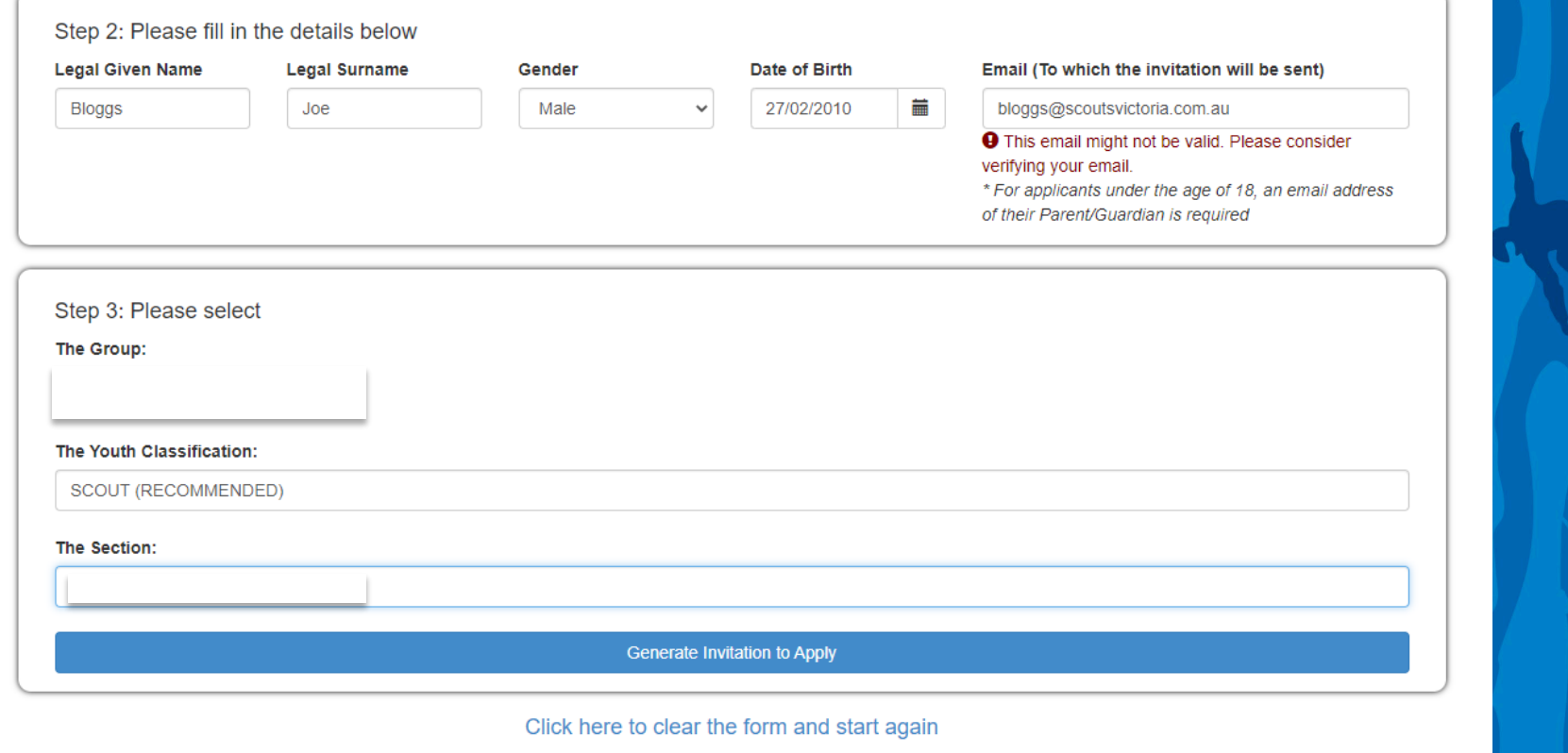

Recommends classification (select) and then select section Generate invitation to apply

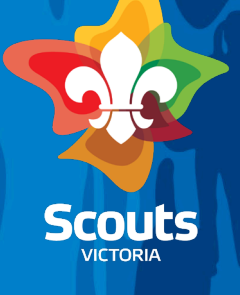

You will receive an email once parent has completed

- Go to workflow/Online membership applications to be processed
- Youth Membership Application(s) to join your Group
- Find application select

Approve/Rejec

**VICTORIA** 

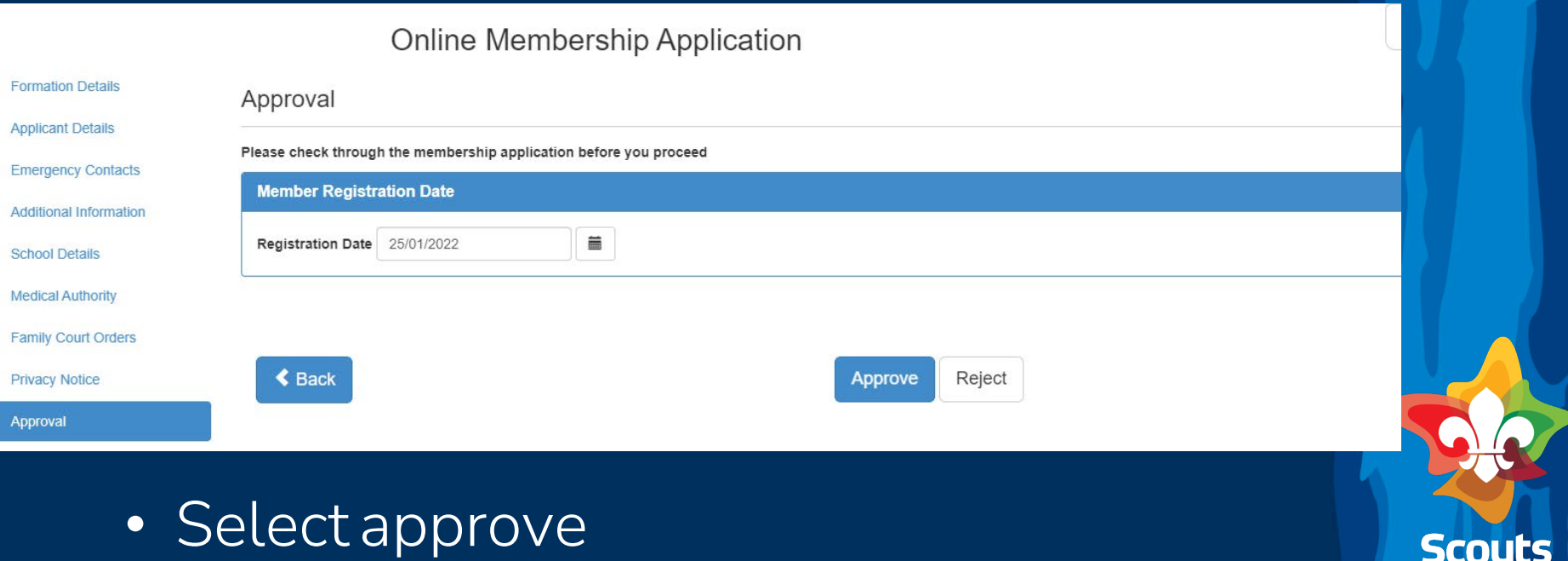

### Youth age ranges and sections

The extranet will automatically upgrade a youth member to next section on their

- 9<sup>th</sup> Birthday
- 12th Birthday
- 15<sup>th</sup> Birthday
- 18<sup>th</sup> Birthday

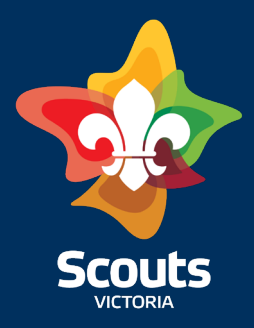

### Youth age ranges and sections

- Joey Scouts commence at 5 years of age and transition to the Cub Scout Unit after turning 8 and before turning 9.
- Cub Scouts start from 8 years of age who transition to the Scout Unit after turning 11 and before turning 12.
- Scouts is for young people, aged from 11 years, who transition to the Venturer Scout Unit before turning 15.
- Venturer Scouts are between 14 and 18 years old, who transition to the Rover Scout Unit *after* turning 18,whilst Venturer Scouts who turn 18 during Year 12 can wait to transition until they complete Year 12.
- Rovers are from 18 to 25 years. A Rover Scouts time in the Unit ends by their 26th birthday.

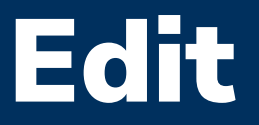

Member services can edit a name and/or DOB on a record

You can alter Parental details directly from member record

And by Selecting Edit on a members record you can update;

- Home and postal address
- Contact details
- Email
- School

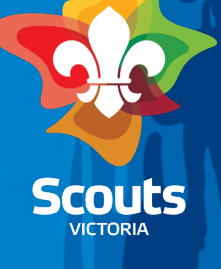

## To upgrade section before birthday

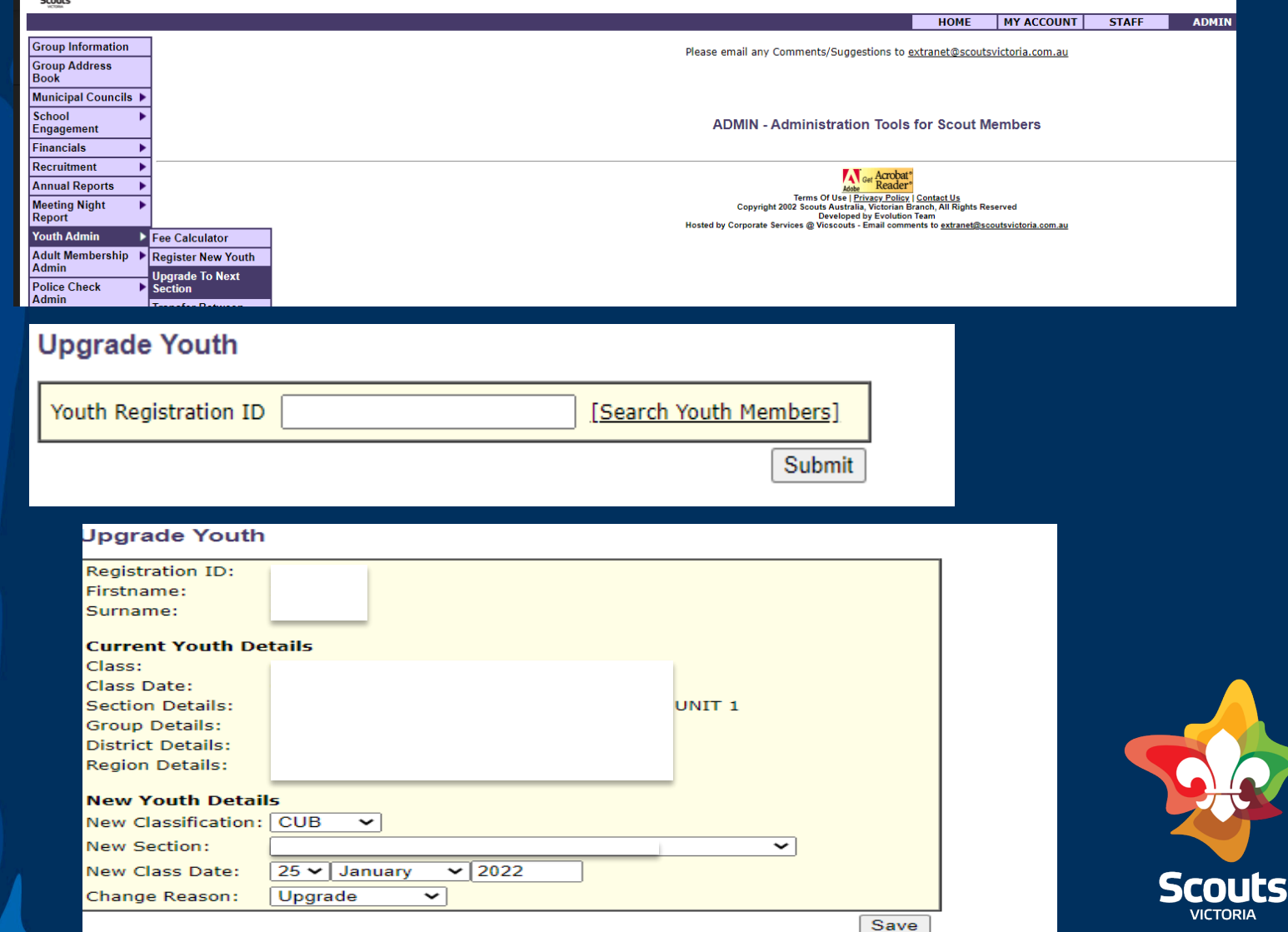

## To delay upgrade or keep in a section

### Same process BUT there are 2 separate steps

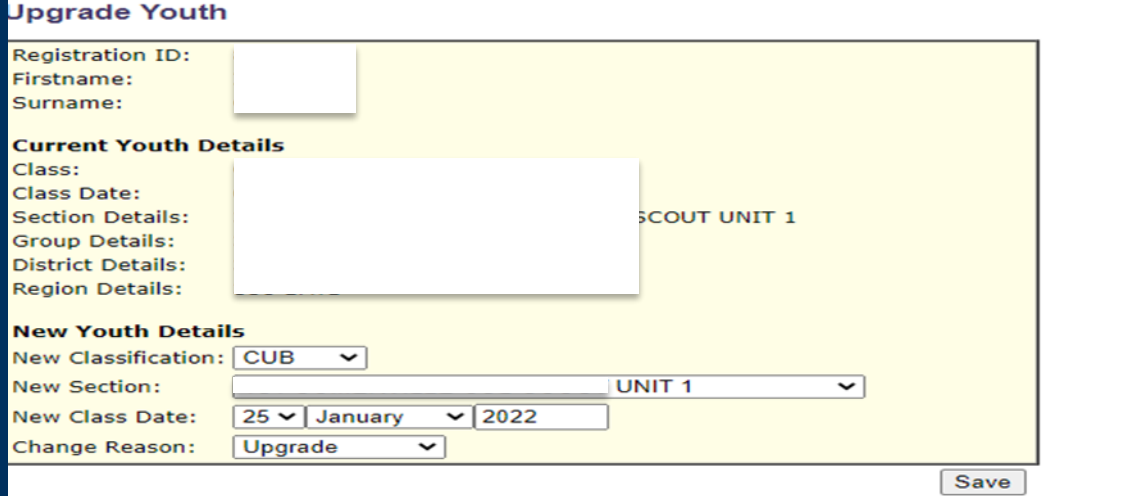

Step One: You must select

- 1. Classification and
- 2. New Section

Step 2: Then go to member profile

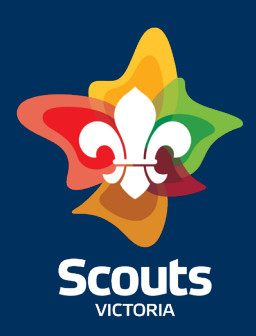

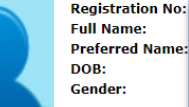

**Home Address:** 

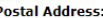

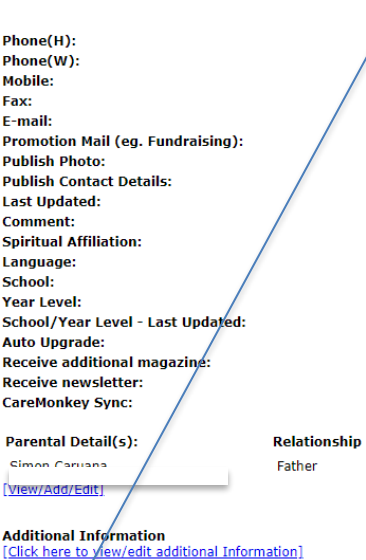

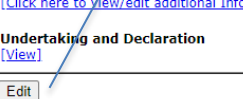

### Select EDIT

### Then scroll to bottom of EDIT page

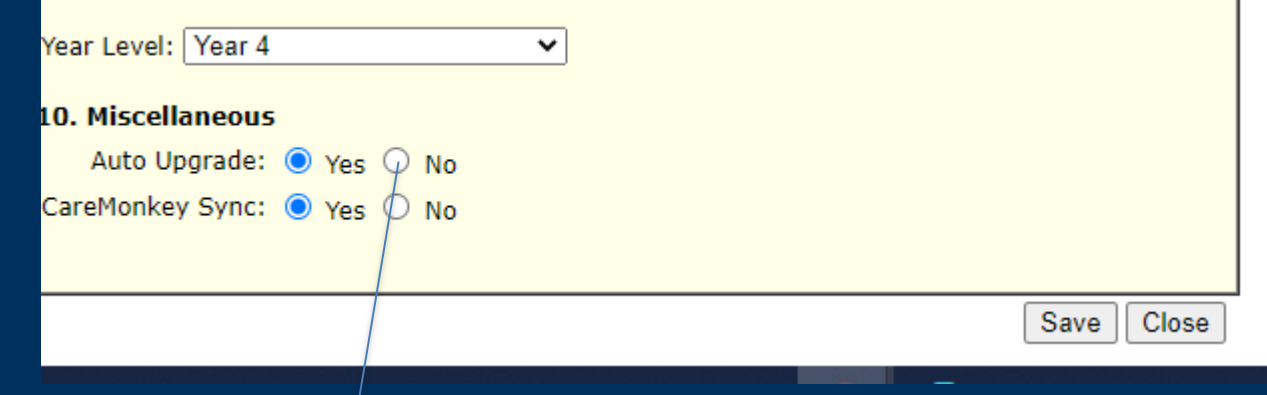

Change Auto upgrade to NO You will need to go back and change auto upgrade to yes when the member does move to next section

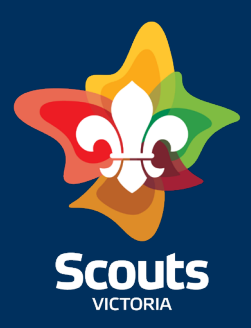

# Youth Transferring

### • To transfer to another Group

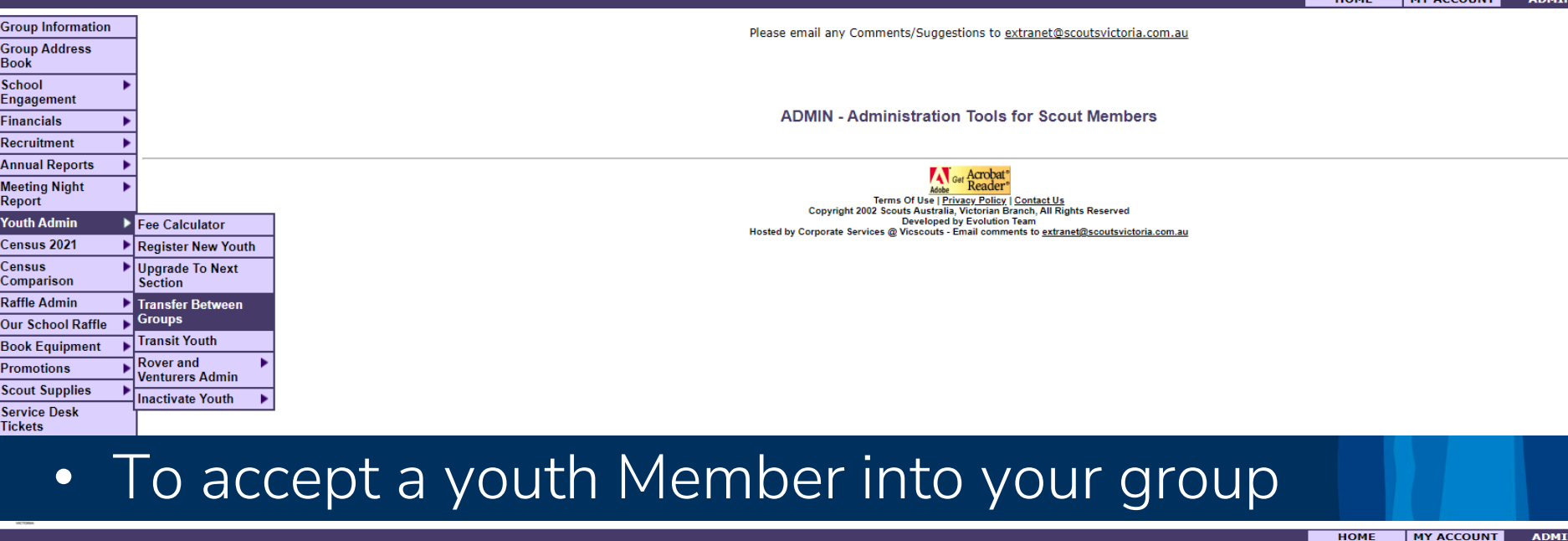

**Group Information** Group Address<br>Book School<br>Engagement Financials × Recruitment × **Annual Reports** × Meeting Night<br>Report ٠ **Youth Admin** Fee Calculator Census 2021 Register New Youth Census<br>Comparison **Upgrade To Next** Section **Raffle Admin** Transfer Between Groups **Our School Raffle Transit Youth Book Equipment Rover and Promotions** × **Venturers Admin Scout Supplies Inactivate Youth** ٠ Service Desk<br>Tickets

Please email any Comments/Suggestions to extranet@scoutsvictoria.com.au

 $\overline{HOME}$ 

**MY ACCOUNT** 

**ADMIN - Administration Tools for Scout Members** 

Get Acrobat i Asia ( "Reader")<br>Copyright 2002 Serms Of Use | <u>Privacy Policy | Contact Us</u><br>| Copyright 2002 Seouth Newbeat by Evolution Resn, All Rights Reserved<br>| Hosted by Corporate Services @ Vicscouts - Email comments to <u>extrane</u>

## Youth Inactivation

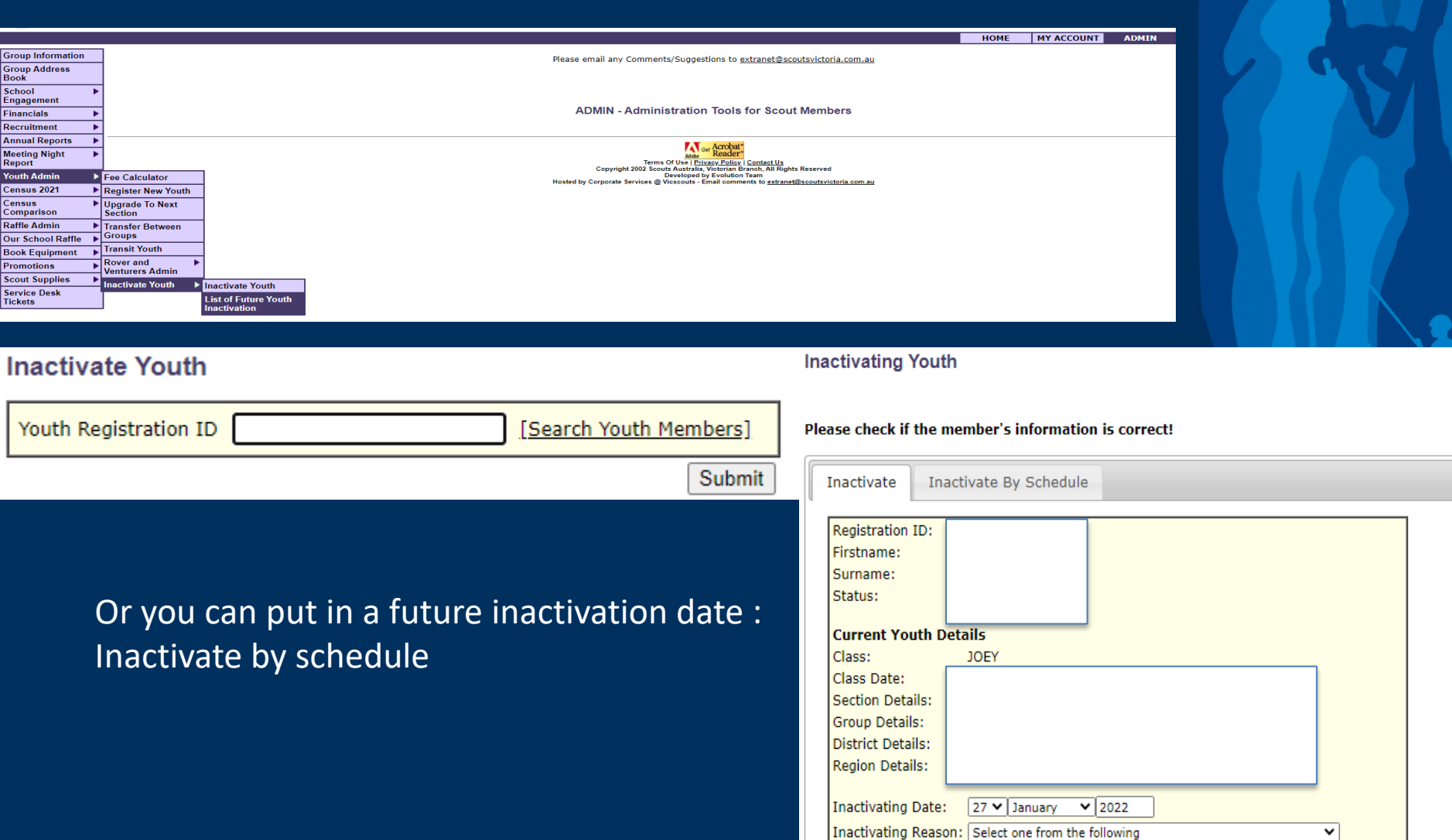

**DELETE** 

#### ADULTS IN SCOUTING

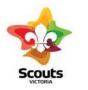

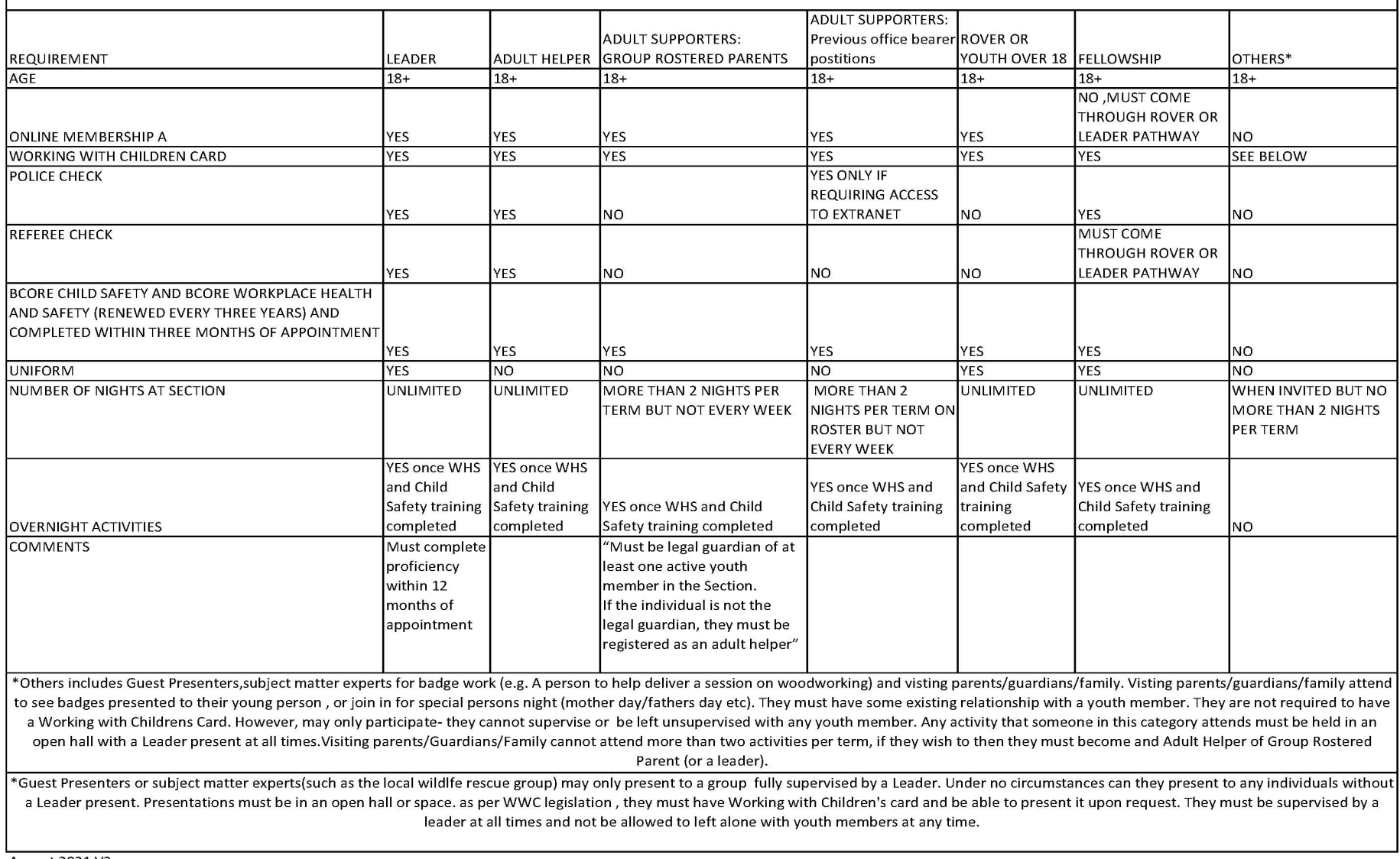

August 2021 V3

Website/Age Sections & adults/Leader resources/forms and tools/Info book 2021/pages 97,98

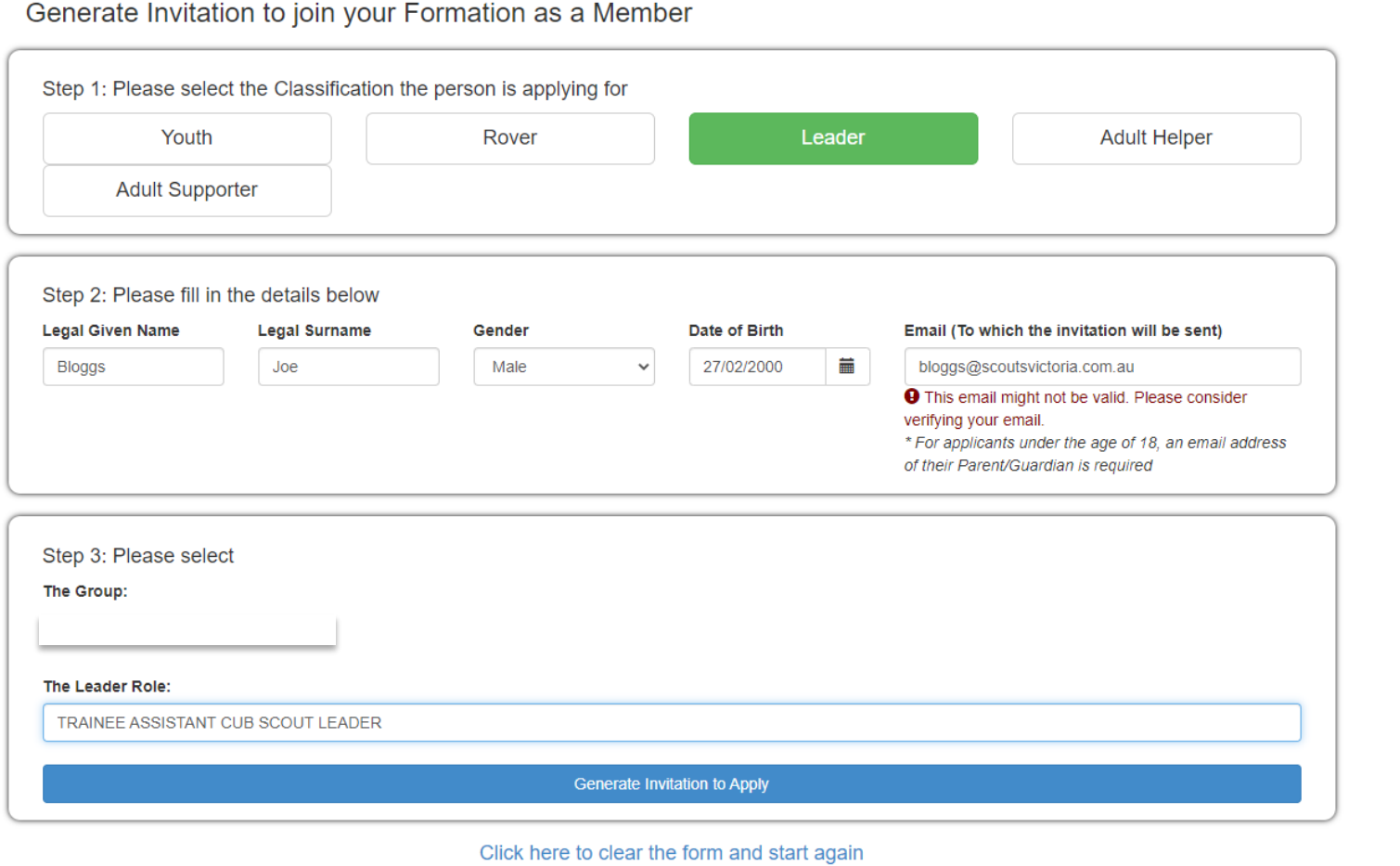

Select role

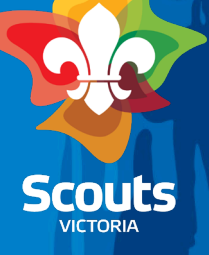

### Generate Invitation to join your Formation as a Member

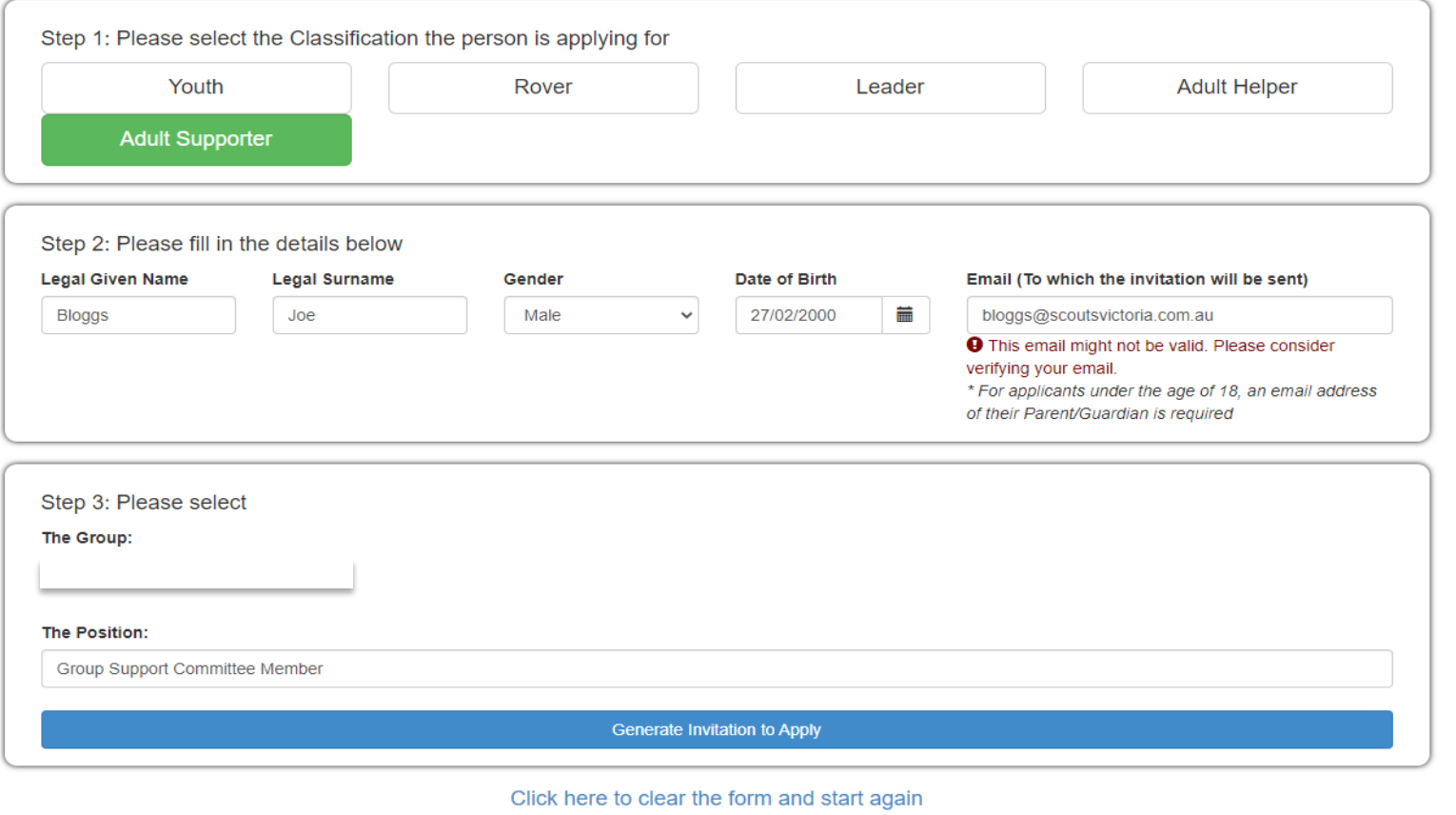

Select position

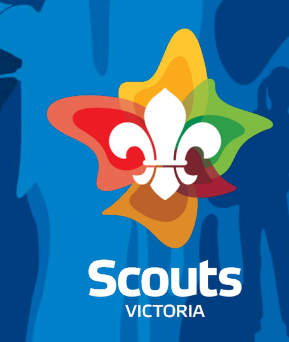

### **Online Membership Application - Adult Leader, Adult Helper**

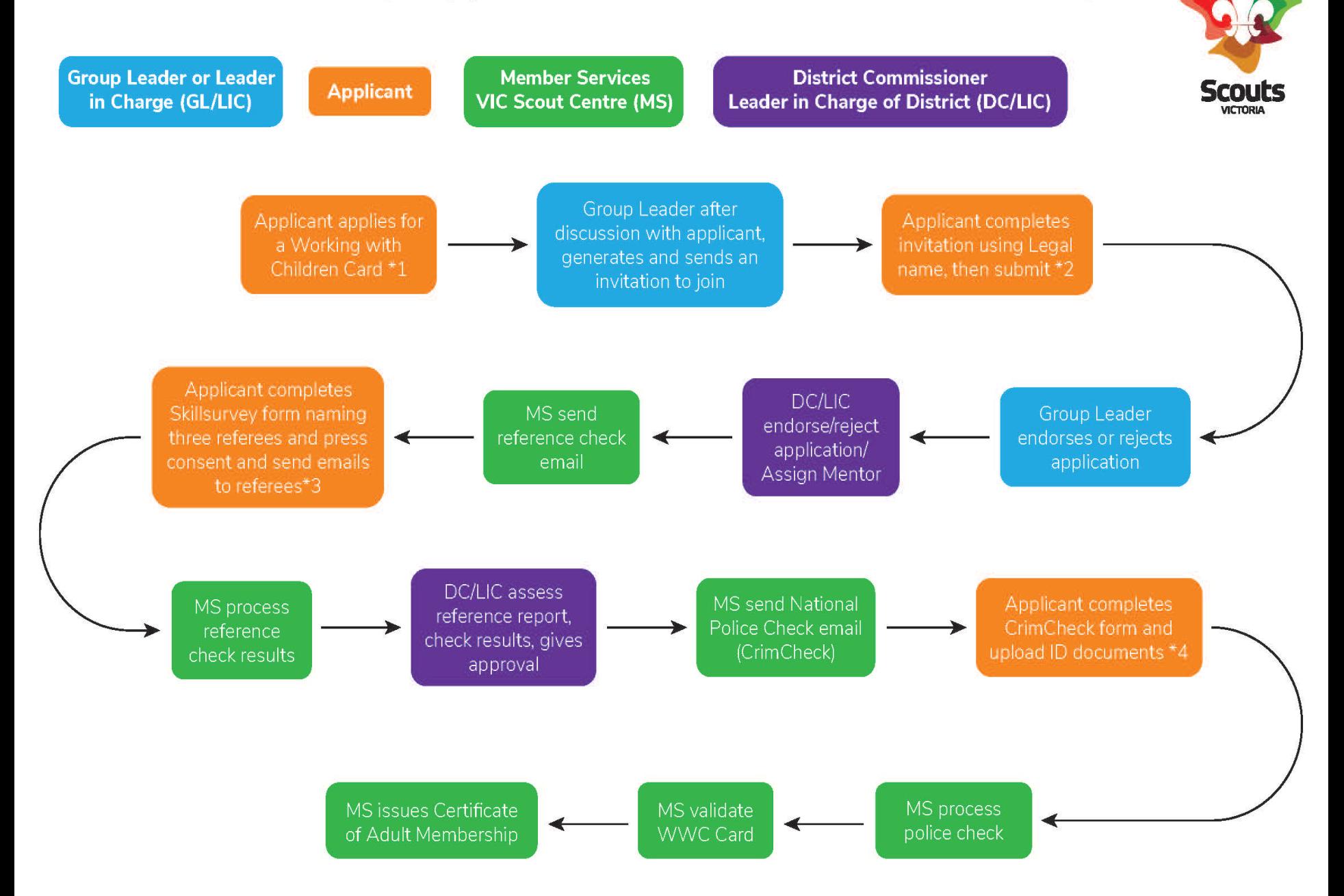

# Searching [https://scoutsvictoria.com.au/age-sections-](https://scoutsvictoria.com.au/age-sections-adults/leader-resources/extranet-support-factsheets/)

**Scouts VICTORIA** 

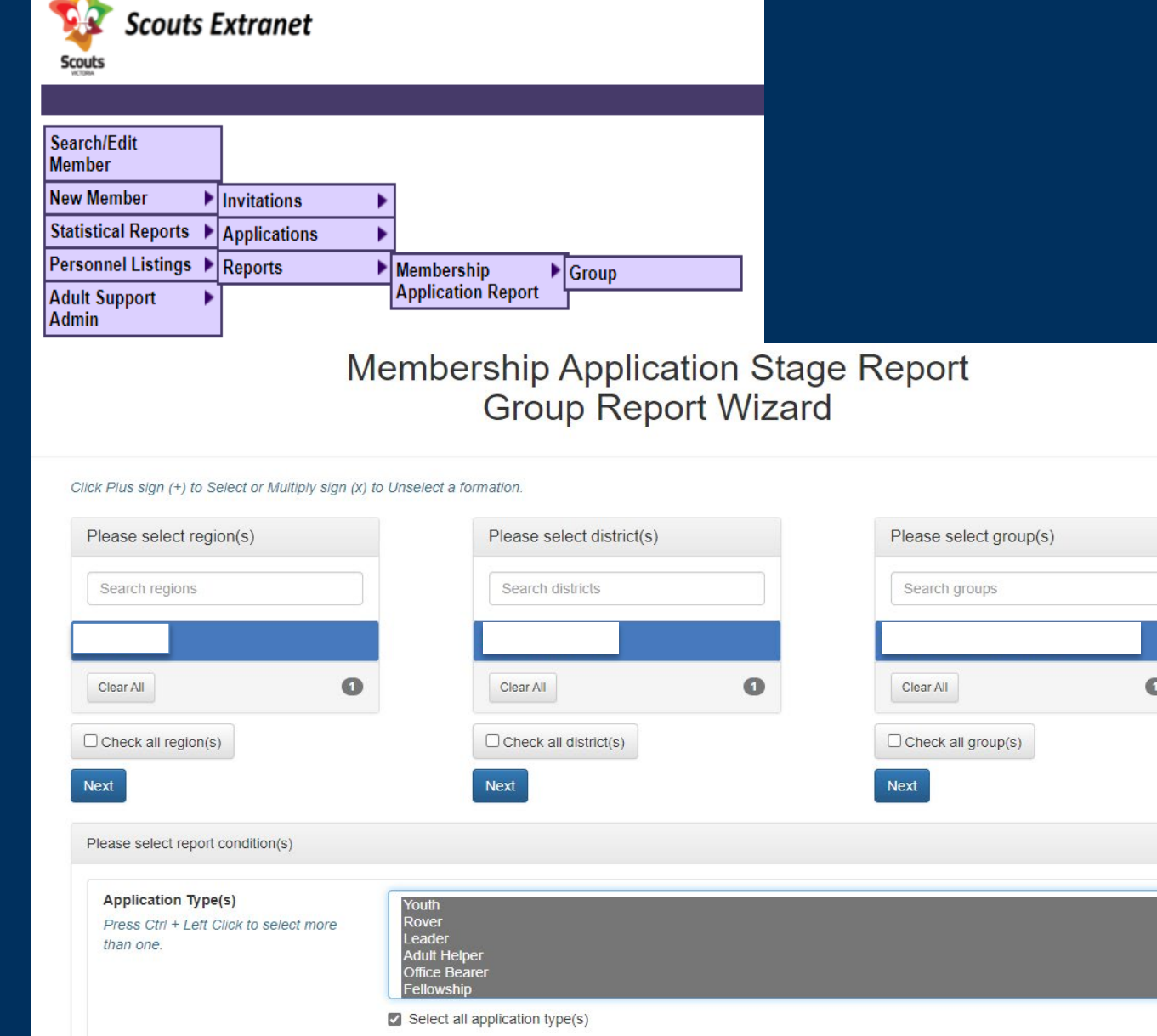

# Application stages

### <https://scoutsvictoria.com.au/age-sections-adults/leader-resources/extranet-support-factsheets/>

Please select report condition(s)

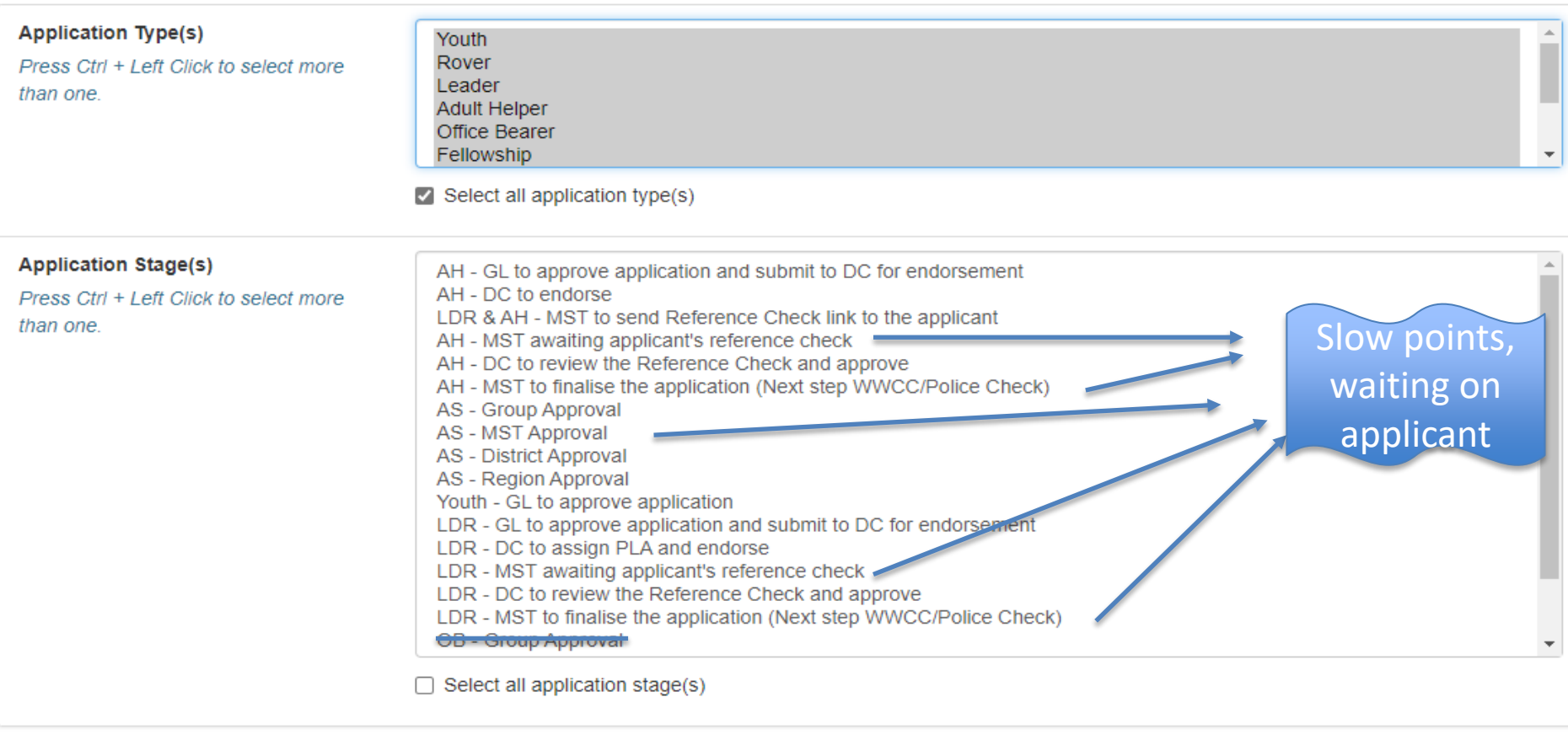

Click "Create Report" to generate report.

**Create Report** 

# Changing Adult Roles

• [https://scoutsvictoria.com.au/age](https://scoutsvictoria.com.au/age-sections-adults/leader-resources/extranet-support-factsheets/)[sections-adults/leader-resources/extranet](https://scoutsvictoria.com.au/age-sections-adults/leader-resources/extranet-support-factsheets/)[support-factsheets/](https://scoutsvictoria.com.au/age-sections-adults/leader-resources/extranet-support-factsheets/)

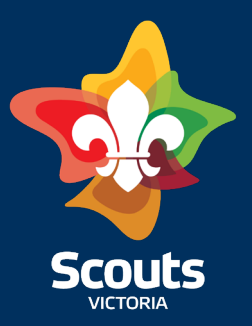